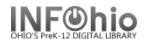

**NOTE:** Before you modify a record, please consult the *Follow the Guidelines for Enhancing Marc Records* tip sheet.

1. *Click* on Cataloging Wizard.

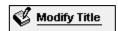

- 2. Click on the Modify Title Wizard.
- Locate the title you want to modify. Click Modify.
- 4. **Make changes** to required fields on the Bibliographic Tab (as directed in the Guidelines for Enhancing Marc Records document).
- 5. *Make changes* to fields needed to match the record to your item. Use helpers or right-click menus to make appropriate changes.
- 6. Use helpers to add or delete fields.
- 7. Click Save.
- 8. Click on Call Number/Item Tab if modifications are needed to item or call number information.
- 8. Save your changes.

**NOTE**: Do not make any changes on the Control Tab.